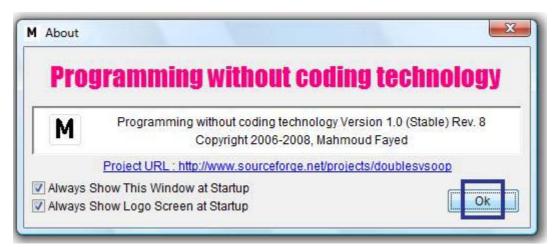

Click "ok" to close the about window

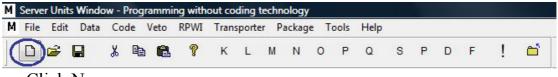

Click New

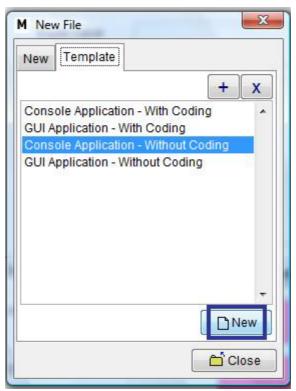

Select "Console Application – without coding" then Click "New"